Assignment #3

01 April 2022

## **Progression Though Gaddis' Chapter 10**

Chapter 10.1-10.5: The program is an introduction to classes, we start with a class code for "coin". The class is defined by the "class" function. this Coin class is recycled though several lessons.

Result is:

this side is up: heads I am tossing the coin ... this side is up: tails  $>>$ 

```
import random
class Coin:
   def init (self):
       self.sideup = 'heads'def toss(self):
       if random.randint (0, 1) == 0:
            self.sizeup = 'heads'else:
           self.sideup = 'tails'
    def get sideup(self):
       return self.sideup
def <math>main()</math>:my coin = Coin()print ('this side is up:', my coin.get sideup())
    print ('I am tossing the coin ...')
   my coin.toss()
    print ('this side is up:', my coin.get sideup())
main()
```
Chapter10.6 : class introduction to storing class codes, in modules. In a module, you import a class.

```
import coin
def main():
   my coin = coin.Coin()print ('this side is up:', my coin.get sideup())
    print ('Now toss the coin ten times.')
    for count in range (10):
         my coin.toss()
         print (my coin.get sideup())
main()
```
When you run this module, I call on the class we built earlier. While doing this we are increasing the times the class produces an output.

Chapter 10.7- 10.11

Where we practice making several classes with one being the bankaccount.py and running them through a module.

```
import ch10 9 as BA
def main():
   start bal = float(input('Enter your starting balance: '))savings = BA. BankAccount (start bal)
   pay = float(input('how much were you paid this week? '))
   print ('I will deposite that into your account.')
   savings.deposit(pay)
   print (savings)
   cash = float(input('How much would you like to withdraw? '))
   print ('I will wilthdraw taht from your account.')
   savings.withdraw(cash)
   print (savings)
main()
```

```
Enter your starting balance: 10000.65
how much were you paid this week? 325.36
I will deposite that into your account.
the balance is $10,326.01
How much would you like to withdraw? 50.00
I will wilthdraw taht from your account.
the balance is $10,276.01
```
The result is :

Below we see that I was having trouble with copy errors all though out the lesson from 10.7-10.10.

```
Enter your starting balance: 11000
Traceback (most recent call last):
 File "C:/Users/srwal/OneDrive/Documents/dcSpring2022/CSC200/Gaddis/chapterTen
'ch10.10.py", line 22, in <module>
   main()File "C:/Users/srwal/OneDrive/Documents/dcSpring2022/CSC200/Gaddis/chapterTen
/ch10.10.py", line 8, in main
  pay = float(inpiut('how much were you paid this week? '))
NameError: name 'inpiut' is not defined
```

```
Traceback (most recent call last):
 File "C:/Users/srwal/OneDrive/Documents/dcSpring2022/CSC200/Gaddis/chapterTen
/ch10.10.py", line 22, in <module>
   main()File "C:/Users/srwal/OneDrive/Documents/dcSpring2022/CSC200/Gaddis/chapterTen
/ch10.10.py", line 11, in main
   savings.deposit(pay)
 File "C:\Users/srwal/OneDrive/Documents/dcSpring2022/CSC200/Gaddis/chapterTen
\ch10_9.py", line 5, in deposit
self. balance += Amount<br>NameError: name 'Amount' is not defined
```

```
= RESTART: C:/Users/srwal/OneDrive/Documents/dcSpring2022/CSC200/Gaddis/chapter
Ten/ch10.10.py
Enter your starting balance: 10000
how much were you paid this week? 2500
I will deposite that into your account/
the balance is $12,500.00
How much would you like to withdraw? 0
I will wilthdraw taht from your account.
the balance is $12,500.00
>>= RESTART: C:/Users/srwal/OneDrive/Documents/dcSpring2022/CSC200/Gaddis/chapter
Ten/ch10.10.py
Enter your starting balance: 11562.63
how much were you paid this week? 361.50
I will deposite that into your account.
the balance is $11,924.13
How much would you like to withdraw? 40.00
I will wilthdraw taht from your account.
the balance is $11,884.13>>
```
Here I am working through 10.13 and I have been having issues with the main function.

```
main()SyntaxError: invalid syntax
>>\rightarrowdef main():
           man - input ('enter the manufacture:')<br>mod = input ('enter the model:')
           retail =input ('enter the retial price;')
          phone = CP.CellPhone(man, mod, retial)
           print ('Here is the data that you entered:')
 main()SyntaxError: unindent does not match any outer indentation level
>> def main():
          man - input('enter the manufacturer:')<br>mod = input('enter the model:')retail = input('enter the retial price;')<br>phone = CP.CellPhone(man, mod, retial)
           print ('Here is the data that you entered:')
\gg main()
Traceback (most recent call last):<br>File "<pyshell#13>", line 1, in <module>
     main()File "<pyshell#12>", line 2, in main<br>man - input ('enter the manufacture:')<br>NameError: name 'man' is not defined
\gg def main():
          man = input ('enter the manufacture:')
          mod = input('enter the model:')retail = input('enter the retial price;')phone = CP.CellPhone (man, mod, retial)<br>print ('Here is the data that you entered:')
>> main()
enter the manufacture:
```
Copy errors always get me.

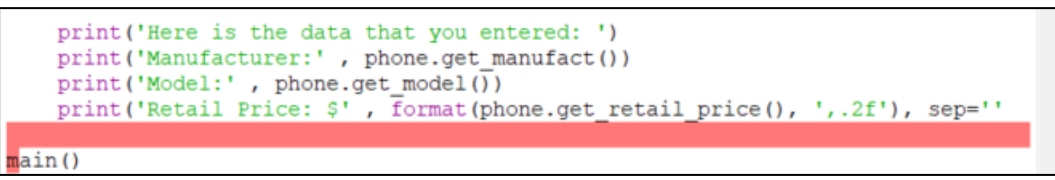

Figured out the main function issue was the number of parentheses at the end of the line. Because of this trouble, I decided to run the program in Jupyter Notebook.

Had a slight breakthrough with the last part of the 10-13 code in Jupyter but still needs work.

```
13print('retail Price: {:2f} $' format(float(phone.get MSRP())))
14
15
16 main()
1718
enter the manufacture: Samsung
Enter the model number: S21
Enter the retail price: 1000.998
Here is the data that you entered:
Manufacturer: Samsung
Model Number: S21
retail Price: 1000.998000 $
```
the issue now is that the float value has too many decimals.

```
print('retail Price: $ {:.2f} '.format(float(phone.get MSRP())))
1314
15
    main()16<sup>1</sup>17
18
enter the manufacture: samsung
Enter the model number: s21
Enter the retail price: 1000.5689
Here is the data that you entered:
Manufacturer: samsung
Model Number: s21
retail Price: $ 1000.57
```
The solution was one ".", I was missing the value in line 13.  $\{\pm 2f\}$  was what I was using when I should have been using  $\{::.2f\}.$ 

print ('retail Price:  $\frac{1}{2}$  {:.2f} '. Format (float (phone.get MSRP())))

 $main()$ 

I ran the program again in ILDE Shell, and it worked.

```
enter the manufacture: Samsung
Enter the model number: Galaxy s21
Enter the retail price: 1000.2596
Here is the data that you entered:
Manufacturer: Samsung
Model Number: Galaxy s21
retail Price: $ 1000.26
>>
```
Ch10.14 in this exercise we learn how to use getters and setters. We call upon a previous class in the new mod, but we it a different outcome instead of one input and one output we are then able to create a list of outputs from our list of inputs. In this instance, we make a list of 5 phones.

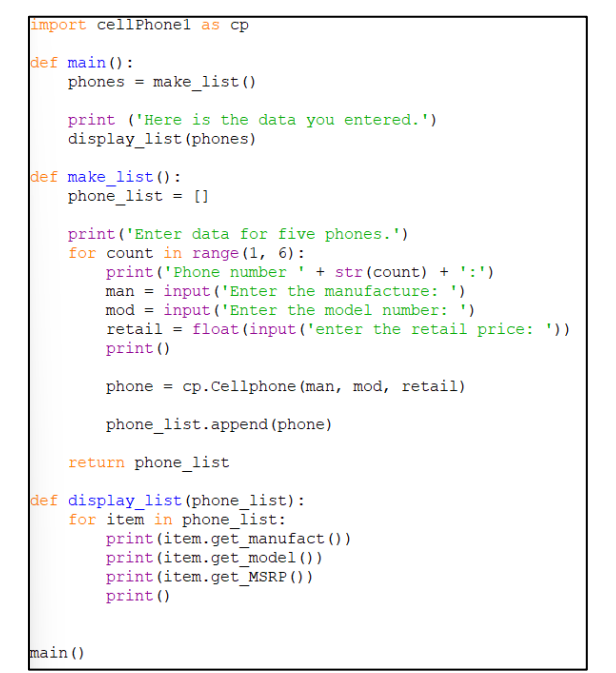

```
Enter data for five phones.
Phone number 1:
Enter the manufacture: Apple
Enter the model number: iPhone 13
enter the retail price: 1000.999
Phone number 2:
Enter the manufacture: Samsung
Enter the model number: Galaxy s22
enter the retail price: 999.96
Phone number 3:
Enter the manufacture: Apple
Enter the model number: iPhone 12 pro
enter the retail price: 799.653
Phone number 4:
Enter the manufacture: Samsung
Enter the model number: Galaxy s21 ultra
enter the retail price: 699.685
Phone number 5:
Enter the manufacture: Google
Enter the model number: Pixle 6 pro
enter the retail price: 999.99
```

```
Here is the data you entered.
Apple
iPhone 13
1000.999
Samsung
Galaxy s22
999.96
Apple
iPhone 12 pro
799.653
Samsung
Galaxy s21 ultra
699.685
Google
Pixle 6 pro
999.99
```
the resulting data is a list of 5 phones and their retail prices.

Chapter 10.15: we start with learning how to pass objects as arguments.

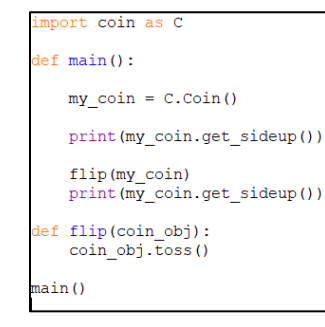

sometimes it is good to remember what you wrote in your classes so that you don't run into this issue when you are trying to run your module.

 $my coin = C.coin()$ AttributeError: module 'coin' has no attribute 'coin' Because I didn't remember, I had to look back at that code to see what I had written. Once I got that figured out, the code ran.

Looked something like this:

**heads tails >>> heads tails >>> heads heads**

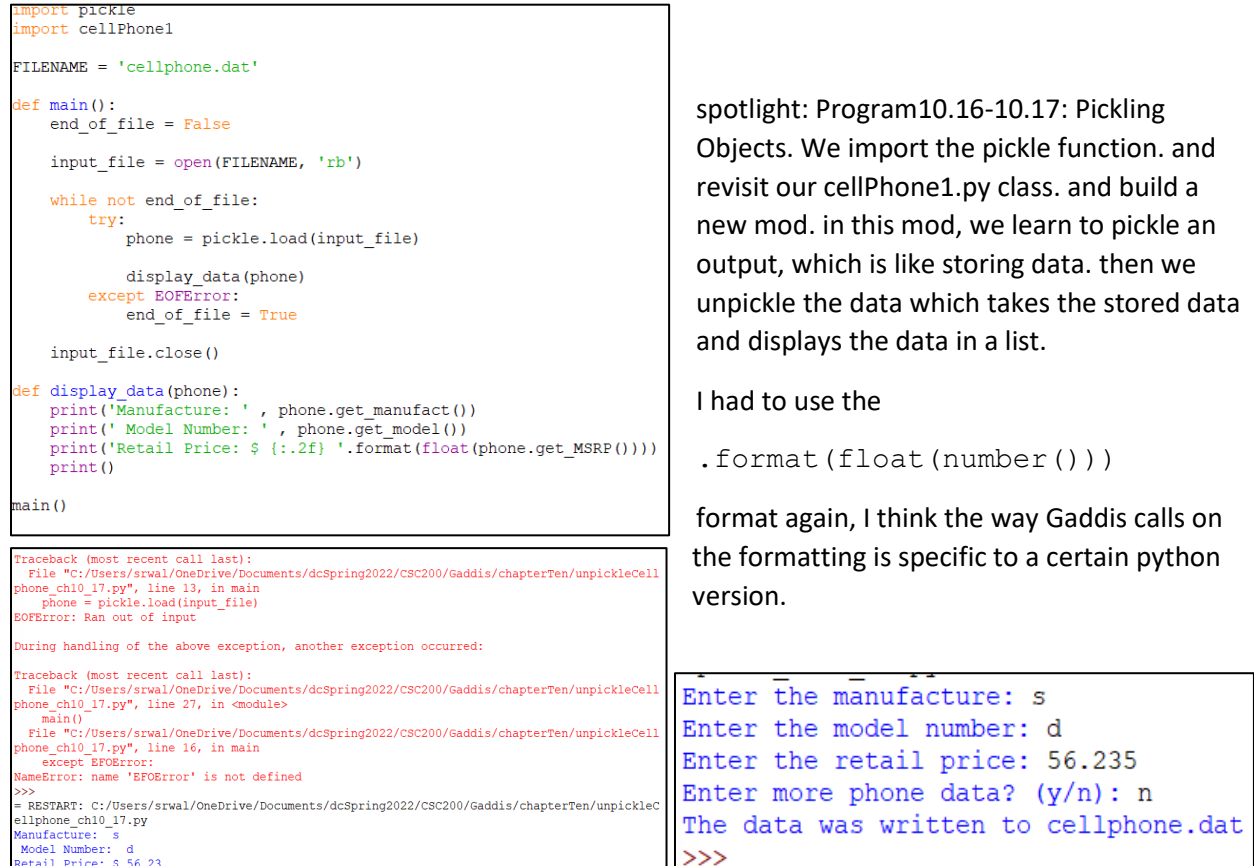

Below we see several errors, but they are all for one little mistake in the spelling.

[Quick tip: Toggling on the line numbers on the file window helps a lot with the location of errors]

```
Traceback (most recent call last):
 File "C:/Users/srwal/OneDrive/Documents/dcSpring2022/CSC200/Gaddis/chapterTen/unpickleCell
phone ch10 17.py", line 13, in main
   phone = pickle.load(input file)
EOFError: Ran out of input
During handling of the above exception, another exception occurred:
Traceback (most recent call last):
 File "C:/Users/srwal/OneDrive/Documents/dcSpring2022/CSC200/Gaddis/chapterTen/unpickleCell
phone_ch10_17.py", line 27, in <module>
   main()File "C:/Users/srwal/OneDrive/Documents/dcSpring2022/CSC200/Gaddis/chapterTen/unpickleCell
phone ch10 17.py", line 16, in main
   except EFOError:
NameError: name 'EFOError' is not defined
\rightarrow= RESTART: C:/Users/srwal/OneDrive/Documents/dcSpring2022/CSC200/Gaddis/chapterTen/unpickleC
ellphone ch10 17.py
Manufacture: s
Model Number: d
Retail Price: $ 56.23
```
This is where I stopped, for the time being, Once I move forward again I will repost the assignment.